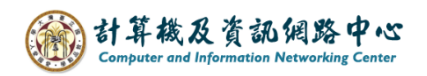

## **Change the contacts view**

1. Click【People】。

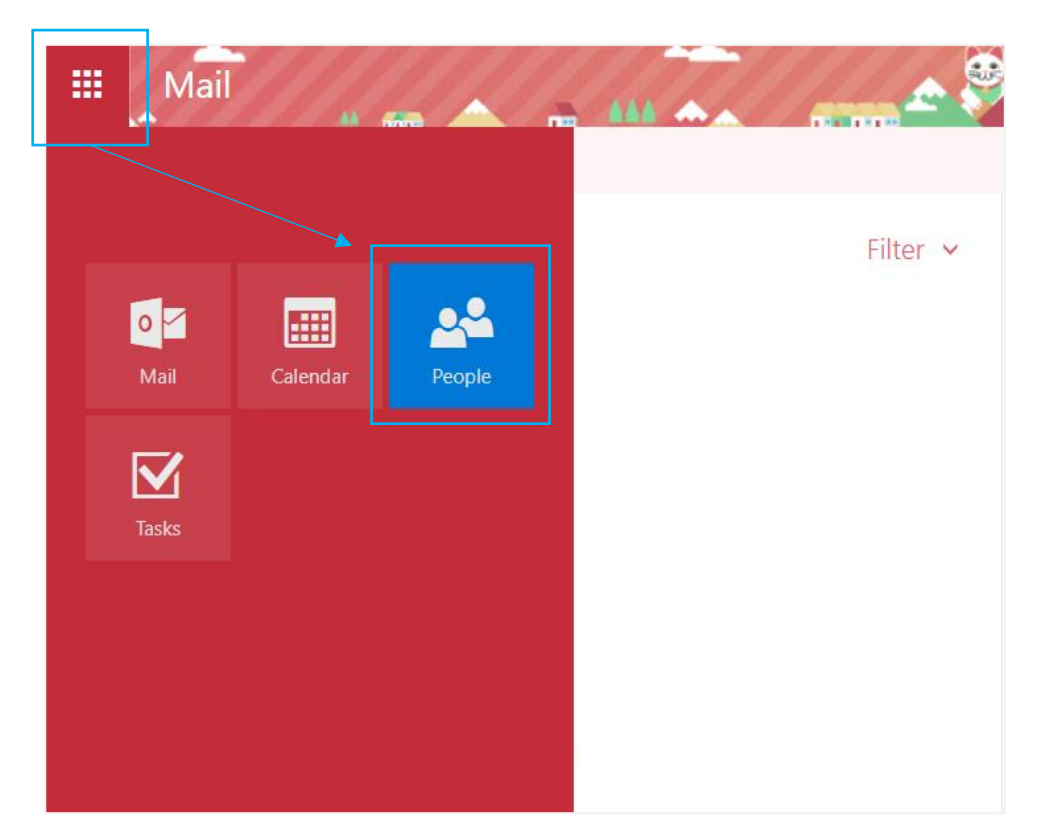

2. You can click on the blue box to select the appropriate sorting method.

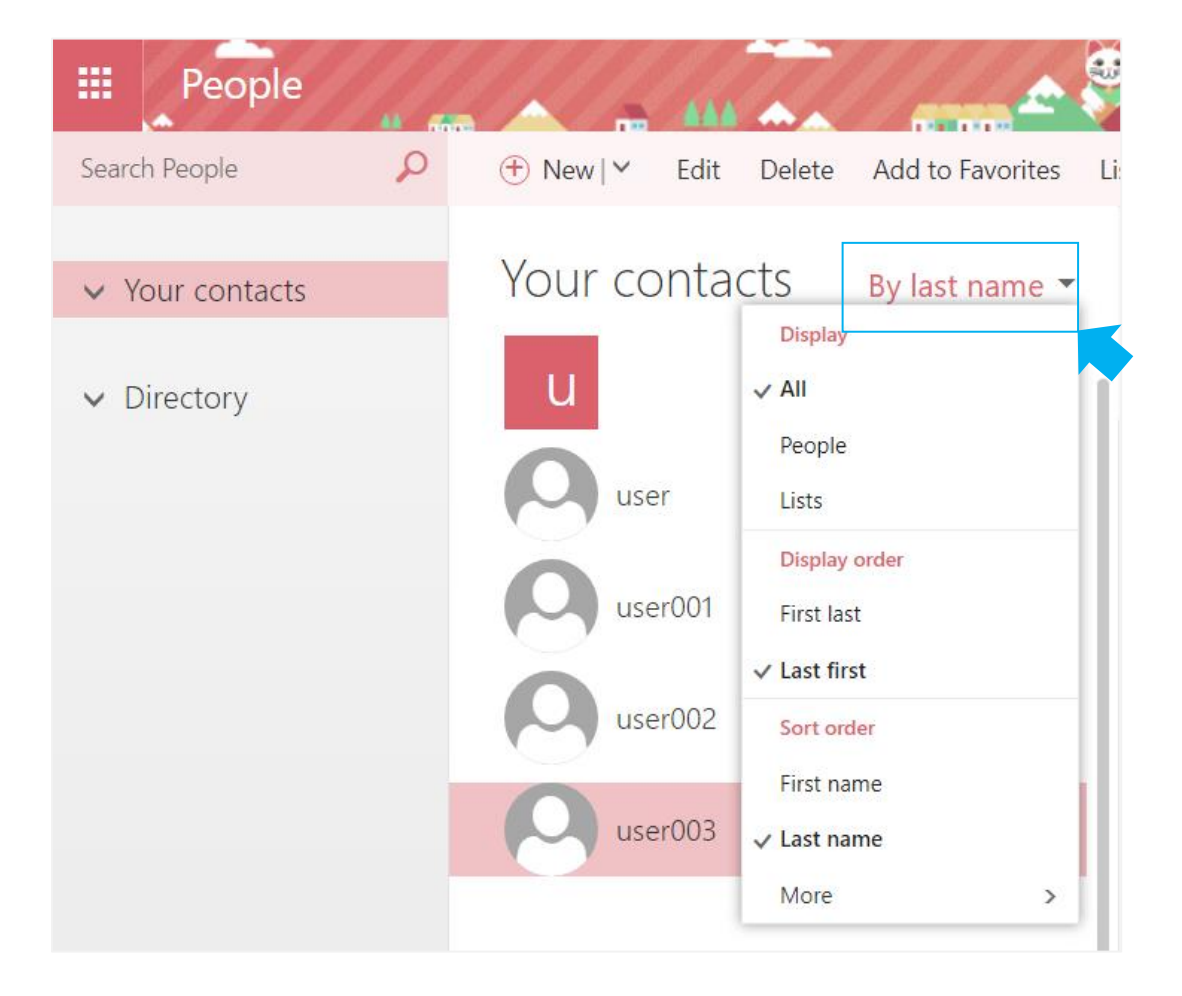